108 新課綱相關檢定科目已於 109/1/2 上線, 師培單位請由下列方式說明進入教 師證書系統操作。(如為原舊課綱申請者,上傳方式照舊不改,請選擇「教師證 書申請資料上傳 107 新法規」)

108 新課綱教師證書系統操作說明:

**1.** 操作方式:進入師培大學登入一般發證及加科,鍵入「帳號」及「密碼」後

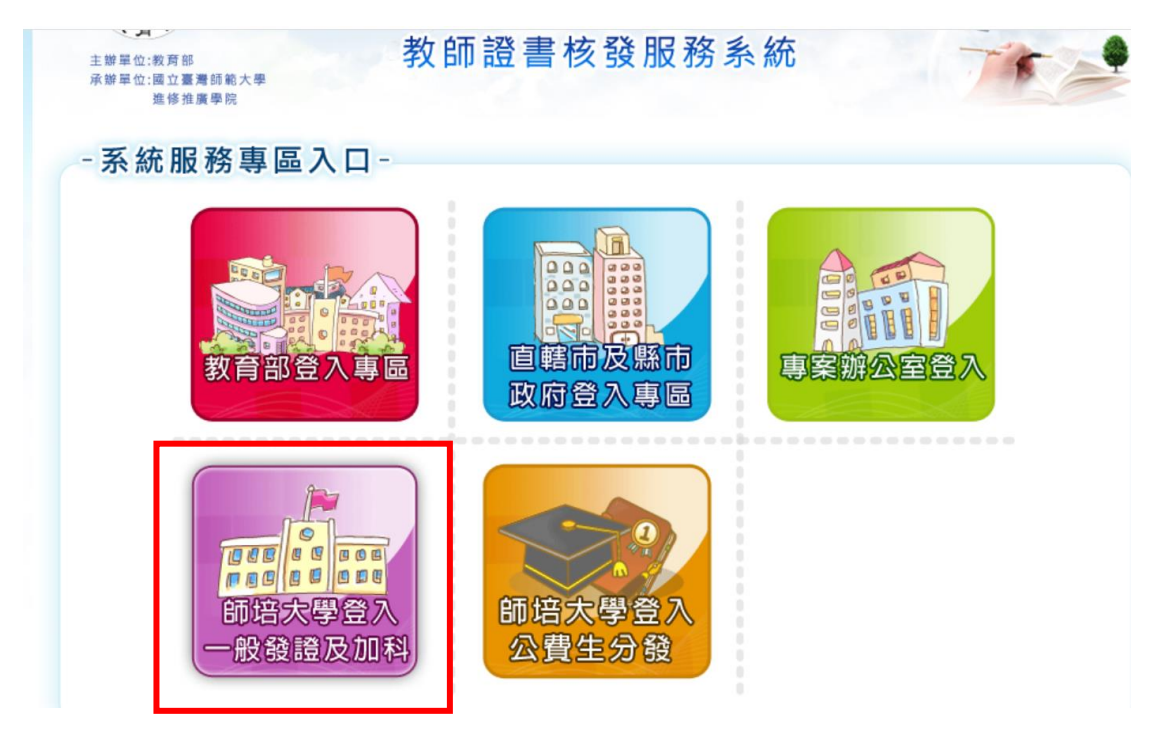

**2.** 選擇「教師證書申請資料上傳**\_108** 新法規」

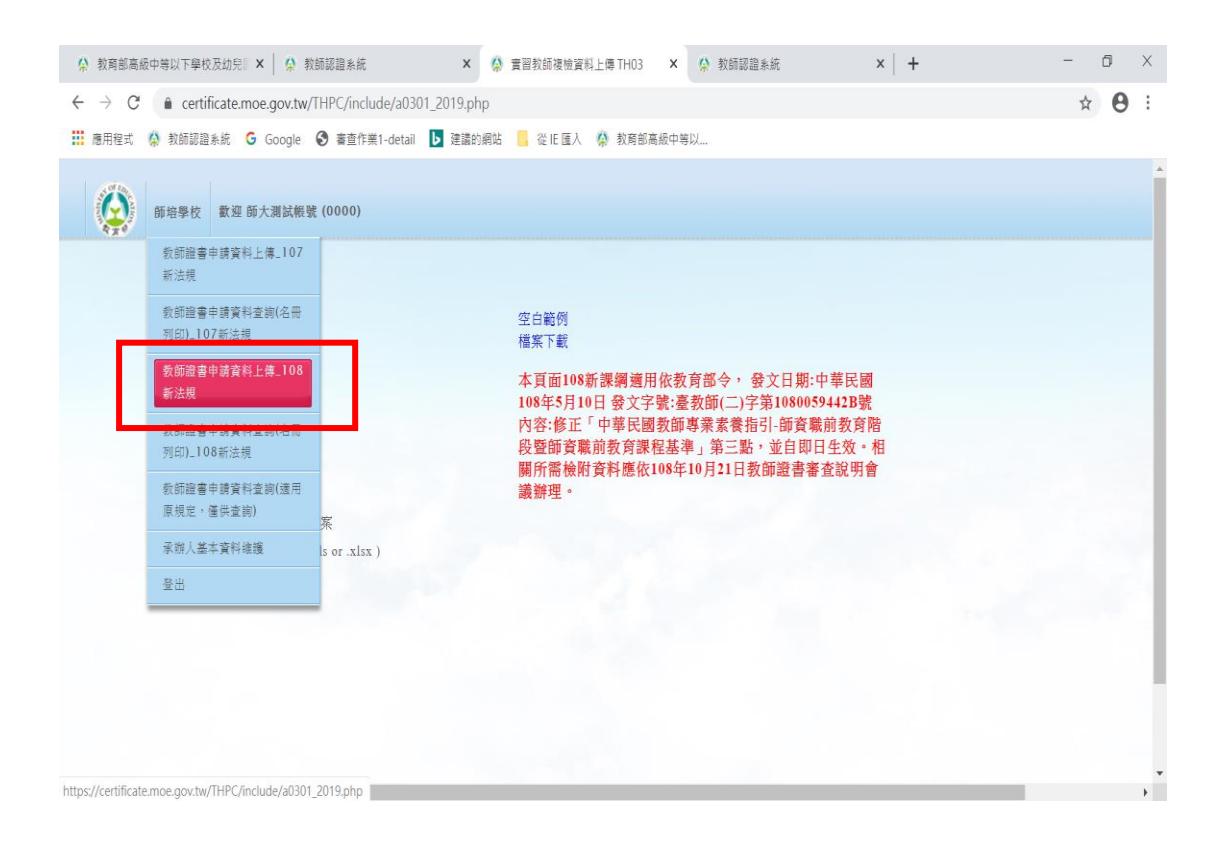

3. 於檔案上傳選擇類別後,下載空白範例,填妥 excel 檔內相關欄位資料後上 傳

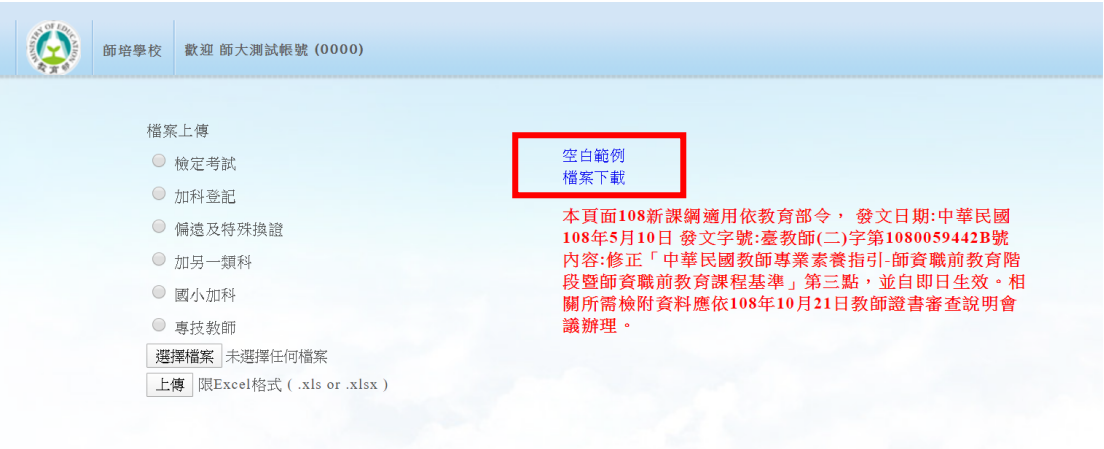

4. 再上傳照片,選擇電子照片檔案後,確認上傳

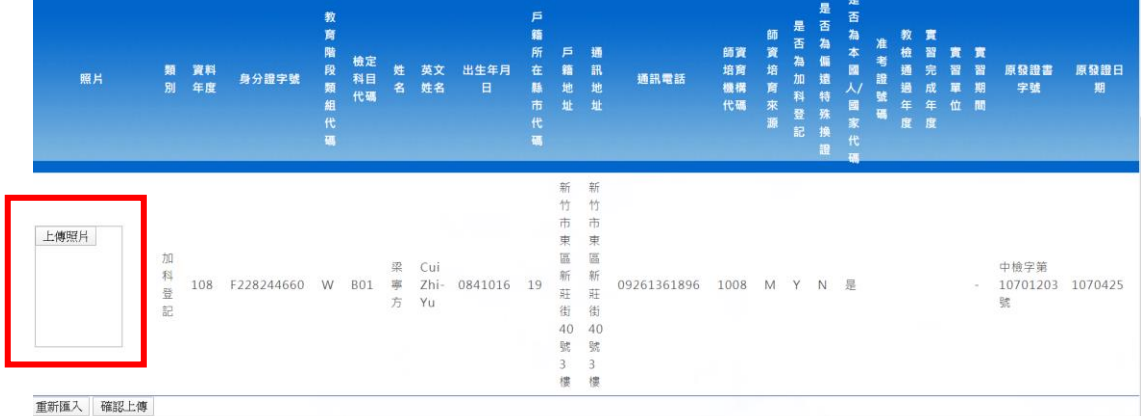

## 5. 再列印審查名冊一式三份後,按送審

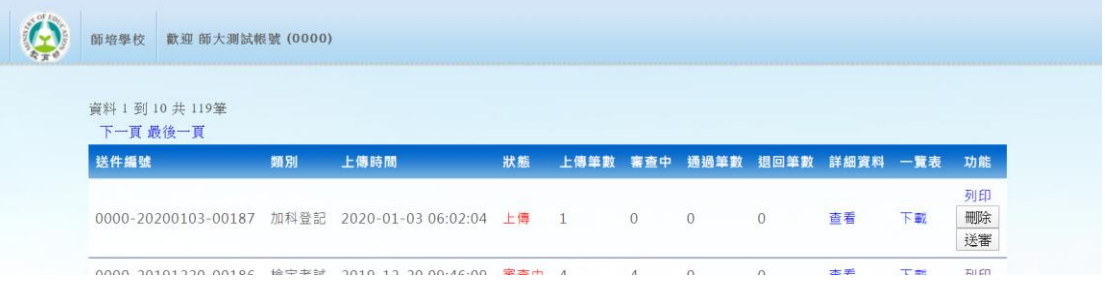